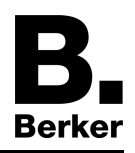

**Universal-Dimmaktor 1fach REG**  Best.-Nr. : 7531 10 08 **Universal-Dimmaktor 2fach REG**  Best.-Nr. : 7531 20 13 **Universal-Dimmaktor 4fach REG**  Best.-Nr. : 7531 40 21

**Bedienungs- und Montageanleitung** 

# **1 Sicherheitshinweise**

**Einbau und Montage elektrischer Geräte dürfen nur durch Elektrofachkräfte erfolgen.** 

**Schwere Verletzungen, Brand oder Sachschäden möglich. Anleitung vollständig lesen und beachten.** 

**Gefahr durch elektrischen Schlag. Gerät ist nicht zum Freischalten geeignet. Auch bei ausgeschaltetem Ausgang ist die Last nicht galvanisch vom Netz getrennt.** 

**Gefahr durch elektrischen Schlag. Vor Arbeiten am Gerät oder vor Auswechseln von Leuchtmitteln Netzspannung freischalten und Sicherungsautomaten abschalten.** 

**Keine LED- oder Kompaktleuchtstofflampen anschließen, die nicht ausdrücklich zum Dimmen geeignet sind. Gerät kann beschädigt werden.** 

**Keine Leuchten mit integriertem Dimmer anschließen. Gerät kann beschädigt werden.** 

**Brandgefahr. Bei Betrieb mit induktiven Trafos jeden Trafo entsprechend den Herstellerangaben primärseitig absichern. Nur Sicherheitstransformatoren nach EN 61558-2-6 (VDE 0570 Teil 2-6) verwenden.** 

**Diese Anleitung ist Bestandteil des Produktes und muss beim Endkunden verbleiben.** 

# **2 Geräteaufbau**

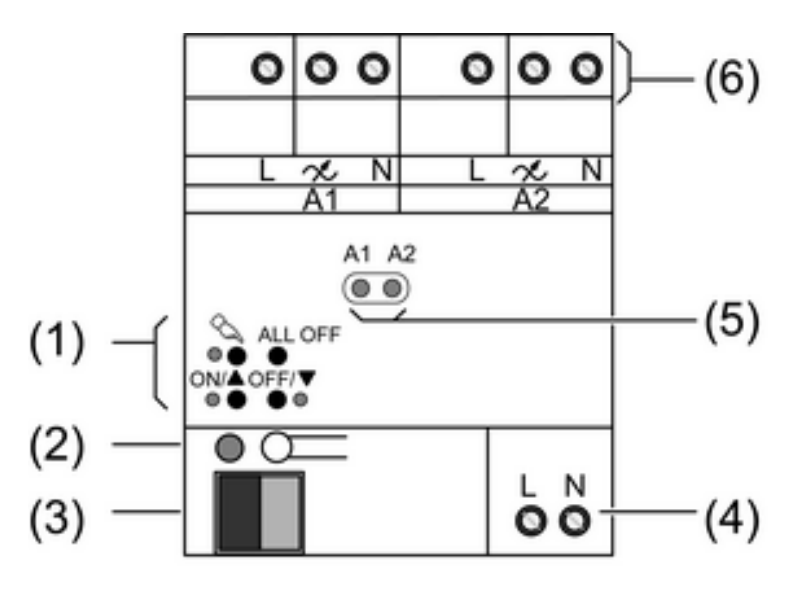

Bild 1: Ansicht Dimmaktor 2fach

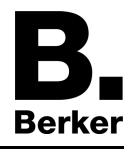

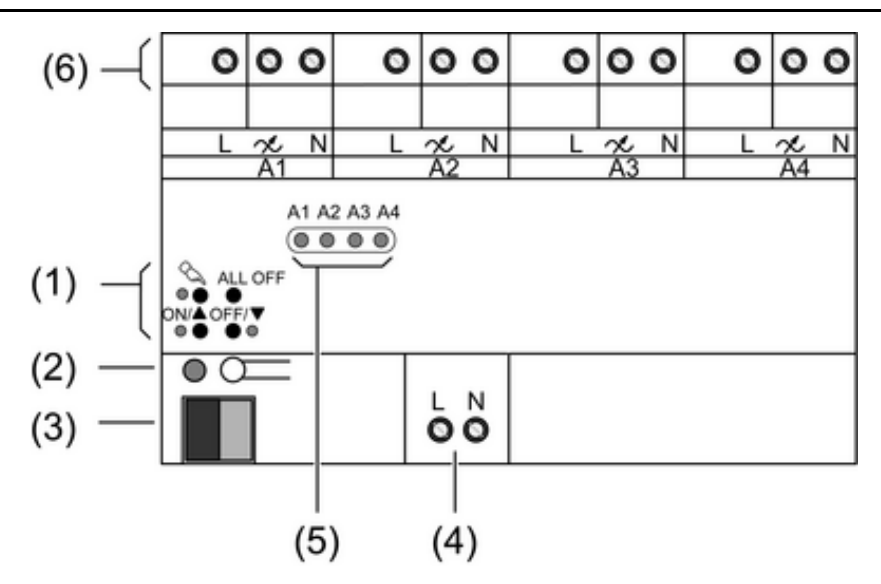

Bild 2: Ansicht Dimmaktor 4fach

- (1) Tastenfeld für Handbedienung
- (2) Programmier-Taste und -LED
- (3) Anschluss KNX
- (4) Anschluss Netz
- (5) Status-LED
- (6) Anschlussklemmen Ausgänge

# **3 Funktion**

## **Systeminformation**

Dieses Gerät ist ein Produkt des KNX-Systems und entspricht den KNX-Richtlinien. Detaillierte Fachkenntnisse durch KNX-Schulungen werden zum Verständnis vorausgesetzt.

Die Funktion des Gerätes ist softwareabhängig. Detaillierte Informationen über Softwareversionen und jeweiligen Funktionsumfang sowie die Software selbst sind der Produktdatenbank des Herstellers zu entnehmen. Planung, Installation und Inbetriebnahme des Gerätes erfolgen mit Hilfe einer KNX-zertifizierten Software. Die Produktdatenbank sowie die technischen Beschreibungen finden Sie stets aktuell auf unserer Internet-Seite.

## **Bestimmungsgemäßer Gebrauch**

- Schalten und Dimmen von Glühlampen, HV-Halogenlampen,Tronic-Trafos mit Halogenlampen, dimmbaren induktiven Trafos mit Halogen- oder LED-Lampen
- Montage auf Hutschiene nach DIN EN 60715 in Unterverteiler

Ab Geräteversion **V02** (siehe Aufdruck) und Applikationsprogramm Version **1.2**:

- Schalten und Dimmen von dimmbaren HV-LED- oder Kompaktleuchtstofflampen
- i HV-LED und Kompaktleuchtstofflampen erzeugen hohe impulsförmige Ströme, wenn sie in EEE End nom Entertainmen werden. Je nach Bauart und Nennleistung dieser Leuchtmittel kann die Anschlussleistung von den angegebenen Werten abweichen.
- i Bei Anschluss dimmbarer HV-LED- oder Kompaktleuchtstofflampen die hierzu passende Lastart programmieren. Keine anderen Lasten anschließen.

Nur Dimmaktor 1fach:

- Drehzahlsteller zur Drehzahlregelung von Einphasen-Motoren wie z. B. Induktions-, Spaltpol- oder Universalmotoren

## **Produkteigenschaften**

- Automatische oder manuelle Auswahl des zur Last passenden Dimmprinzips
	- Leerlauf-, kurzschluss- und übertemperatursicher
- Meldung bei Kurzschluss

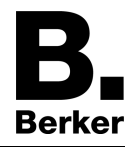

- Ausgänge manuell bedienbar
- Rückmeldung des Schaltzustandes und des Dimmwertes
- Parametrierbares Einschalt- und Dimmverhalten
- Zeitfunktionen: Ein-, Ausschaltverzögerung, Treppenlichtschalter mit Vorwarnfunktion
- **Lichtszenenbetrieb**
- Sperren einzelner Ausgänge per Hand oder Bus
- Statusanzeige der Ausgänge über LED
- Betriebsstundenzähler
- Netzausfall länger als ca. 5 Sekunden führt zum Ausschalten des Dimmaktors. Je nach Parametereinstellung wird die angeschlossene Last nach Netzwiederkehr neu eingemessen.
- i Auslieferungszustand: Baustellenbetrieb, Bedienung der Ausgänge über Tastenfeld möglich.

Auslieferungszustand des Dimmaktors 1fach: Dimmbetrieb.

- i Flackern der angeschlossenen Leuchtmittel durch Unterschreiten der angegebenen Mindestlast oder durch Rundsteuerimpulse der Elektrizitätswerke möglich. Dies stellt keinen Mangel des Geräts dar.
- $\overline{ii}$  Leistungserweiterung durch Leistungszusätze möglich. In Kombination mit Leistungszusätzen keine HV-LED- oder Kompaktleuchtstofflampen anschließen.

Nur Dimmaktor 4fach:

- Erhöhung der Ausgangsleistung durch Parallelschalten mehrerer Ausgänge möglich

# **4 Bedienung**

### **Bedienelemente**

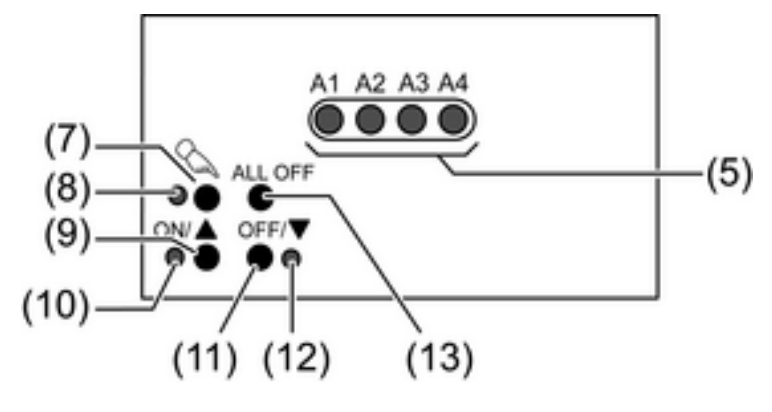

Bild 3: Bedienelemente

- (5) Status-LED Ausgänge
- (7) Taste  $\mathcal{Q}$  Handbedienung
- (8) LED  $\&$  ein: permanenter Handbetrieb
- (9) Taste **ON/**n: Einschalten/Heller dimmen
- (10) LED **ON/**n ein: gewählter Ausgang ein, 1...100%
- (11) Taste **OFF/▼**: Ausschalten/Dunkler dimmen
- (12) LED **OFF/**o ein: gewählter Ausgang aus
- (13) Taste **ALL OFF**: Alle Ausgänge ausschalten

## **Statusanzeige**

Die Status-LED **A1...** (5) zeigen die Zustände der Ausgänge an.

- Aus: Ausgang ausgeschaltet
- Ein: Ausgang eingeschaltet
- Blinkt langsam: Ausgang im Handbetrieb
- Blinkt schnell: Ausgang über permanenten Handbetrieb gesperrt

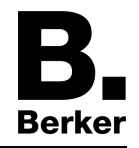

## **Betriebsarten**

- Busbetrieb: Bedienung über Tastsensoren oder andere Busgeräte
- Kurzzeitiger Handbetrieb: Manuelle Bedienung vor Ort mit Tastenfeld, automatische Rückkehr in Busbetrieb
- Permanenter Handbetrieb: Ausschließlich manuelle Bedienung am Gerät
- $\overline{1}$  Im Handbetrieb ist kein Busbetrieb möglich.
- $\overline{ii}$  Bei Busausfall ist Handbetrieb möglich.
- i Nach Busausfall und -wiederkehr schaltet das Gerät in den Busbetrieb.
- i Nach Netzausfall und -wiederkehr schaltet das Gerät in den Busbetrieb.
- $\begin{bmatrix} i \end{bmatrix}$  Der Handbetrieb ist im laufenden Betrieb über Bustelegramm sperrbar.

# **Kurzzeitigen Handbetrieb einschalten**

Die Bedienung mit Tastenfeld ist programmiert und nicht gesperrt.

- **Taste**  $\&$  **kurz betätigen.** LED  $\overline{A1}$  blinkt. LED  $\mathcal{C}$  bleibt aus.
- $\overline{ii}$  Nach 5 Sekunden ohne Tastenbetätigung kehrt der Aktor automatisch in den Busbetrieb zurück.

# **Kurzzeitigen Handbetrieb ausschalten**

Das Gerät befindet sich im kurzzeitigen Handbetrieb.

- 5 Sekunden keine Betätigung. - oder -
- **Taste**  $\&$  **so oft kurz betätigen, bis der Aktor den kurzzeitigen Handbetrieb verlässt.** LED **A1...** blinken nicht mehr, sondern zeigen den Ausgangs-Status an.

# **Permanenten Handbetrieb einschalten**

Die Bedienung mit Tastenfeld ist programmiert und nicht gesperrt.

Taste  $\mathcal{C}_{\mathcal{A}}$  mindestens 5 Sekunden betätigen. LED  $\mathcal{C}_s$  leuchtet, Status-LED A1 blinkt, permanenter Handbetrieb ist eingeschaltet.

## **Permanenten Handbetrieb ausschalten**

Das Gerät befindet sich im permanenten Handbetrieb.

**Taste**  $\mathbb{C}$  **mindestens 5 Sekunden betätigen.** LED  $\mathcal{C}_{\mathbf{a}}$  ist aus, Busbetrieb ist eingeschaltet.

## **Ausgänge bedienen**

Das Gerät befindet sich im permanenten oder kurzzeitigen Handbetrieb.

- Taste  $\Diamond$  so oft kurz betätigen, bis der gewünschte Ausgang gewählt ist. LED des ausgewählten Ausgangs **A1...** blinkt. LED **ON/▲** und **OFF/▼** zeigen den Status an.
- Ausgang bedienen mit Taste **ON/▲** oder Taste **OFF/** Kurz: Ein- / Ausschalten. Lang: Heller / dunkler dimmen. Loslassen: Dimmen Stopp. LED **ON/▲** und **OFF/▼** zeigen den Status an.
- i Kurzzeitiger Handbetrieb: Nach Durchlaufen aller Ausgänge verlässt das Gerät bei erneuter kurzer Betätigung den Handbetrieb.

# **Alle Ausgänge ausschalten**

Das Gerät befindet sich im permanenten Handbetrieb.

**Taste ALL OFF** betätigen.

Alle Ausgänge schalten aus.

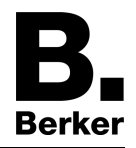

# **Einzelne Ausgänge sperren**

Das Gerät befindet sich im permanenten Handbetrieb.

- Taste  $\Diamond$  so oft kurz betätigen, bis der gewünschte Ausgang gewählt ist. Status-LED des ausgewählten Ausgangs **A1...** blinkt.
- Tasten ON/▲ und OFF/▼ gleichzeitig mindestens 5 Sekunden betätigen. Ausgewählter Ausgang ist gesperrt. Status-LED des gewählten Ausgangs **A1...** blinkt schnell.
- Busbetrieb aktivieren (siehe Kapitel Permanenten Handbetrieb ausschalten).
- $\overline{ii}$  Ein gesperrter Ausgang kann im Handbetrieb bedient werden.
- i Bei Auswahl eines gesperrten Ausgangs im Handbetrieb blinkt die jeweilige Status-LED in Abständen zweimal kurz.

# **Ausgänge entsperren**

Das Gerät befindet sich im permanenten Handbetrieb.

- Taste  $\Diamond$  so oft kurz betätigen, bis der gewünschte Ausgang gewählt ist. Status-LED des ausgewählten Ausgangs **A1...** blinkt in zeitlichen Abständen zweimal kurz.
- Tasten **ON/▲** und **OFF/▼** gleichzeitig mindestens 5 Sekunden betätigen. Gewählter Ausgang ist freigegeben.
	- LED des gewählten Ausgangs blinkt langsam.
- Busbetrieb aktivieren (siehe Kapitel Permanenten Handbetrieb ausschalten).

# **5 Informationen für Elektrofachkräfte**

# **5.1 Montage und elektrischer Anschluss**

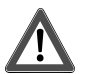

# **GEFAHR!**

**Elektrischer Schlag bei Berühren spannungsführender Teile. Elektrischer Schlag kann zum Tod führen. Vor Arbeiten am Gerät freischalten und spannungsführende Teile in der Umgebung abdecken!** 

## **Gerät montieren**

Temperaturbereich beachten. Für ausreichende Kühlung sorgen. Bei Betrieb mehrerer Dimmer oder Leistungsteile in einem Schaltschrank zwischen den Geräten einen Abstand von 18 mm, 1 TE, einhalten.

o Gerät auf Hutschiene montieren. Ausgangsklemmen müssen oben liegen.

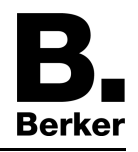

## **Lampenlasten anschließen**

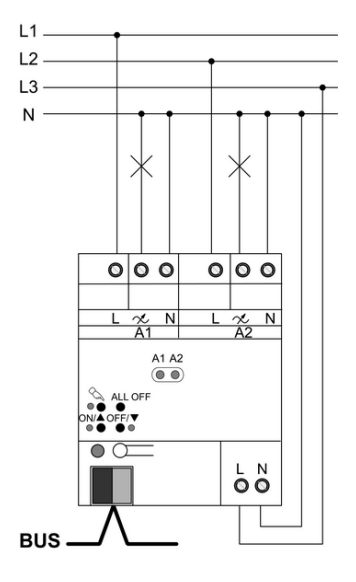

Bild 4: Dimmaktor – Anschlussbeispiel

Zulässige Gesamtlast einschließlich Trafoverlustleistung nicht überschreiten.

Induktive Trafos mit mindestens 85 % Nennlast betreiben.

Mischlasten mit induktiven Trafos: Ohmsche Last max. 50 %.

Einwandfreier Betrieb nur mit elektronischen Trafos aus unserem Hause oder mit induktiven Trafos gewährleistet.

HV-LED- und Kompaktleuchtstofflampen: Am selben Ausgang nur Lampen eines Herstellers und gleichen Typs anschließen. An diesen Ausgang keine anderen Lasten anschließen.

- i Pro Leitungsschutzschalter 16 A maximal 600 W HV-LED- oder Kompaktleuchtstofflampen anschließen.
- $(i)$  Dimmprinzip im Auslieferungszustand: "Universal". In Einstellung "Universal" keine HV-LED- oder Kompaktleuchtstofflampen anschließen.
- i Vor Anschluss von LED- oder Kompaktleuchtstofflampen den Dimmaktor auf die Lastart programmieren. Bevorzugte Einstellung:

LED-Phasenabschnitt für möglichst hohe Ausgangsleistung wählen.

- i Die Einstellungen "LED-Phasenabschnitt" und "LED-Phasenanschnitt" nur für HV-LEDoder Kompaktleuchtstofflampen verwenden.
- i Bei Betrieb mehrerer Dimmer oder Leistungszusätze in einer Unterverteilung zwischen den Geräten einen Abstand von 1 TE, ca. 18 mm, einhalten, um eine Überhitzung zu vermeiden.

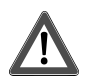

# **VORSICHT!**

**Zerstörungsgefahr durch gemischte Lasten.** 

**Dimmer und Last können zerstört werden.** 

**Kapazitive Lasten, z. B. elektronische Trafos, und induktive Lasten, z. B. induktive Trafos, nicht gemeinsam an einen Dimmerausgang anschließen. Induktive Trafos nicht gemeinsam mit HV-LED- oder Kompaktleuchtstofflampen an einen Dimmerausgang anschließen.** 

o Gerät gemäß Anschlussbeispiel anschließen (Bild 4).

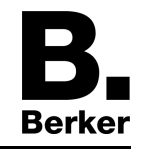

i Leistungserweiterung der Dimmausgänge durch Leistungszusätze möglich. Auswahl passend zum Dimmer und zur Last vornehmen. Den Betrieb mit Universal-Leistungszusätzen im Gerät programmieren oder – bei Geräten bis Version **V01** – die Maximalhelligkeit auf 90 % einstellen. In Kombination mit Leistungszusätzen keine HV-LED- oder Kompaktleuchtstofflampen anschließen. Weitere Informationen siehe Anleitung des jeweiligen Leistungszusatzes.

### **Angeschlossene Lastart wechseln**

Bei Änderung der angeschlossenen Last, z. B. Ersetzen einer angeschlossenen Leuchte. Der Dimmaktor misst sich nur nach Freischalten der Netzversorgung und der Last neu ein.

**VORSICHT! Zerstörungsgefahr, wenn voreingestelltes Dimmprinzip und angeschlossene Last nicht zueinander passen. Dimmer und Last können zerstört werden. Vor Änderung des Dimmprinzips installierte Lastart beachten. Vor Änderung der Lastart korrektes Dimmprinzip sicherstellen.** 

- $\blacksquare$  Lastkreis freischalten.
- Netzversorgung freischalten.
- Geänderte Last anschließen.
- Dimmaktor auf die neue Lastart programmieren.

#### **Lampenlasten bis 950 W anschließen**

Nur bei Dimmaktor 4fach möglich: Mehrere Dimmausgänge können zum Dimmen größerer Lasten zusammengefasst werden.

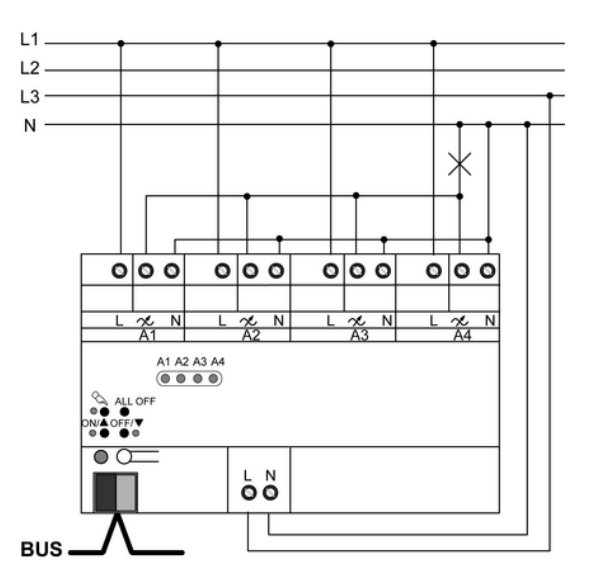

Bild 5: Parallelschalten von Dimmausgängen – Anschlussbeispiel

An parallelgeschaltete Dimmausgänge keine HV-LED- oder Kompaktleuchtstofflampen anschließen.

Parallelgeschaltete Ausgänge jeweils nur bis 95 % auslasten.

i Auslieferungszustand beachten. Vor Anschluss und Einschalten den Dimmaktor auf die geänderte Ausgangsbelegung programmieren.

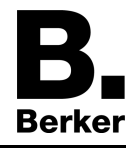

## **VORSICHT!**

**Zerstörungsgefahr. Bei Anschluss parallelgeschalteter Ausgänge an unterschiedliche Außenleiter werden 400 V kurzgeschlossen. Das Gerät wird zerstört. Parallelgeschaltete Ausgänge immer an gleichen Außenleiter anschließen.** 

- o Gerät gemäß Anschlussbeispiel anschließen (Bild 5).
- i Parallelgeschaltete Dimmausgänge nicht mit Universal-Leistungszusätzen erweitern.

#### **Motoren anschließen**

Nur bei Dimmaktor 1fach möglich: Verwendung als Drehzahlsteller für Elektromotoren.

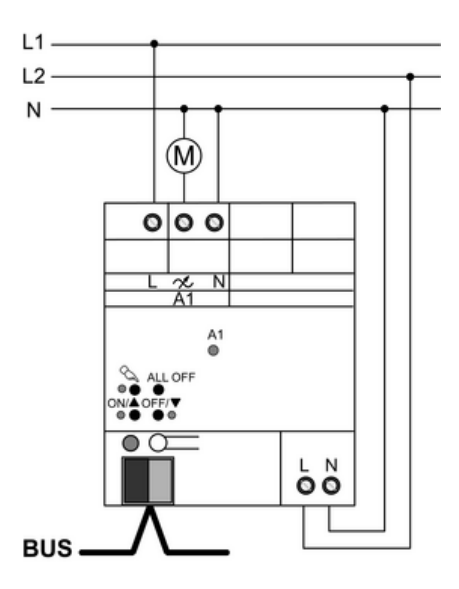

Bild 6: Dimmaktor 1fach – Anschluss für Drehzahlstellerbetrieb

Auslieferungszustand beachten. Vor Anschluss und Einschalten den Dimmaktor für den Betrieb als Drehzahlsteller programmieren.

- Gerät gemäß Anschlussbeispiel anschließen (Bild 6).
- i Während der Inbetriebnahme muss die Minimaldrehzahl des angeschlossenen Motors ermittelt und der Aktor hierauf angepasst werden.

#### **Abdeckkappe aufstecken**

Um den Busanschluss vor gefährlichen Spannungen im Anschlussbereich zu schützen, muss eine Abdeckkappe aufgesteckt werden.

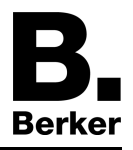

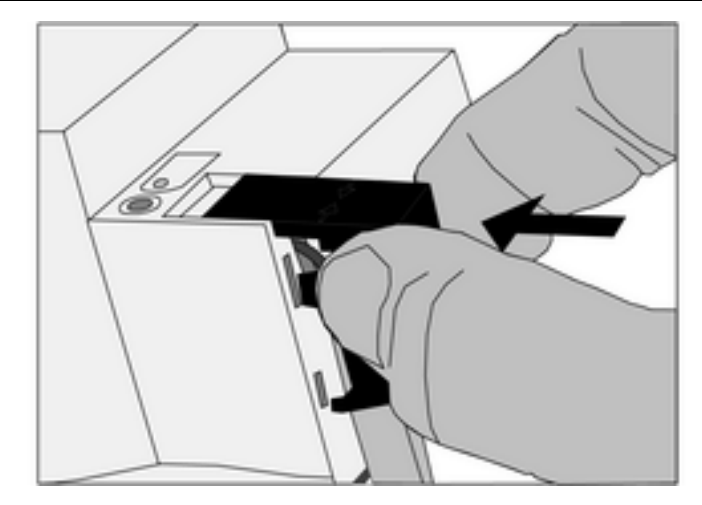

Bild 7: Abdeckkappe aufstecken

- Busleitung nach hinten führen.
- o Abdeckkappe über die Busklemme stecken, bis sie einrastet (Bild 7).

# **Abdeckkappe entfernen**

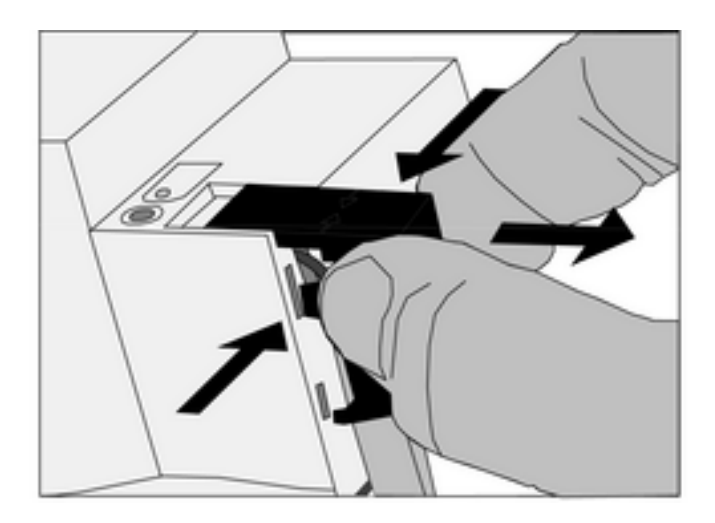

Bild 8: Abdeckkappe entfernen

Abdeckkappe seitlich drücken und abziehen (Bild 8).

# **5.2 Inbetriebnahme**

**Physikalische Adresse und Anwendungssoftware laden** 

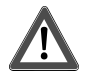

**Zerstörungsgefahr, wenn voreingestelltes Dimmprinzip und angeschlossene Last nicht zueinander passen. Dimmaktor und Last können zerstört werden.** 

**Vor Inbetriebnahme sicherstellen, dass Software-Einstellung zur Last passt.** 

Busspannung einschalten.

**VORSICHT!** 

- **Programmier-Taste drücken.**
- **Physikalische Adresse in das Gerät laden.**
- **Anwendungssoftware laden.**

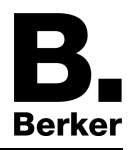

- Netzspannung an den Ausgängen einschalten.
- Netzversorgung einschalten. Das Gerät misst sich auf die Last ein und wählt das passende Dimmverfahren Phasenanoder Phasenabschnitt.
- i Der Einmessvorgang macht sich bei ohmschen Lasten durch kurzes Flackern bemerkbar und dauert, je nach Netzverhältnis, zwischen 1 und 10 Sekunden.
- i Während der Einmessphase empfangene Bedienungen werden nach Beendigung des Einmessvorgangs ausgeführt.
- $\overline{1}$  Das Dimmverfahren kann auch mit der Parametrierung fest vorgegeben sein. In diesem Fall entfällt der Einmessvorgang.

## **Anwendung Drehzahlsteller: Minimaldrehzahl einstellen**

## Nur für Dimmaktor 1fach.

Bei Einsatz als Drehzahlsteller muss das Gerät an die Minimaldrehzahl des angeschlossenen Motors angepasst werden.

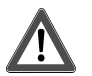

# **VORSICHT!**

**Angeschlossene Motoren dürfen nicht stehen bleiben. Zerstörungsgefahr für Motor und Stellgerät.** 

**Minimaldrehzahl so einstellen, dass bei minimaler Einstellung der Motor nicht zum Stillstand kommt.** 

Physikalische Adresse und Anwendungssoftware sind in das Gerät geladen. Das Gerät ist als Drehzahlsteller programmiert.

- Den angeschlossenen Motor mit der maximalen Last, die im Betrieb auftritt, belasten.
- $\blacksquare$  Dimmaktor einschalten.

Der Dimmaktor schaltet den angeschlossenen Motor auf die Einschaltdrehzahl ein. Nach Ablauf der eingestellten Verweildauer stellt der Dimmaktor die aktuell geforderte Drehzahl ein.

- Drehzahleinstellung langsam vermindern, z. B. mit Handbedienung, bis der angeschlossene Motor seine minimal zulässige Drehzahl erreicht hat. Dabei den Motornachlauf berücksichtigen.
- Die aktuelle Einstellung ermitteln, z. B. durch Auslesen des aktuellen Wertes des Kommunikationsobjekts "Rückmeldung Drehzahl".
- Den ermittelten Wert als Minimaldrehzahl in die Parametereinstellung eintragen.
- Geänderte Anwendungssoftware in das Gerät laden.
- $\overline{1}$  Die eingestellte Einschaltdrehzahl muss so lange aktiv bleiben, bis der angeschlossene Motor angelaufen ist und die Einschaltdrehzahl erreicht hat. Ggf. die Verweildauer anpassen und in das Gerät laden.
- i Ausführliche Hinweise hierzu enthält die Technische Dokumentation.

# **6 Anhang**

# **6.1 Technische Daten**

# **Universal-Dimmaktor 1fach REG, Best.-Nr. 7531 10 08**

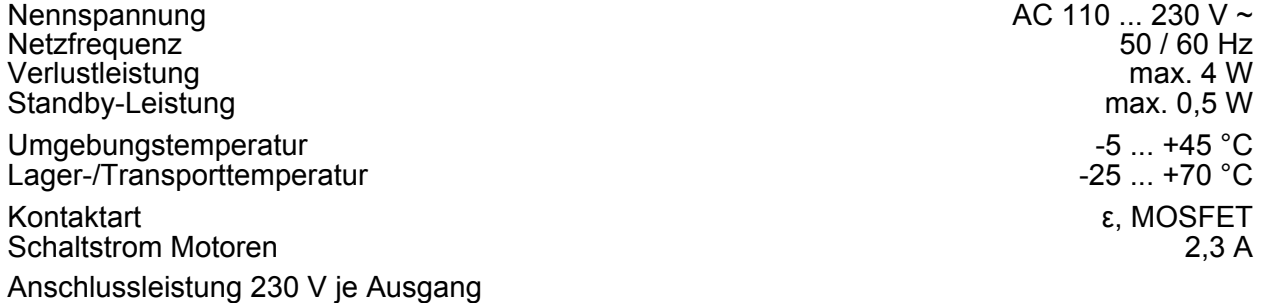

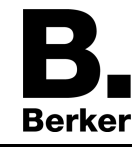

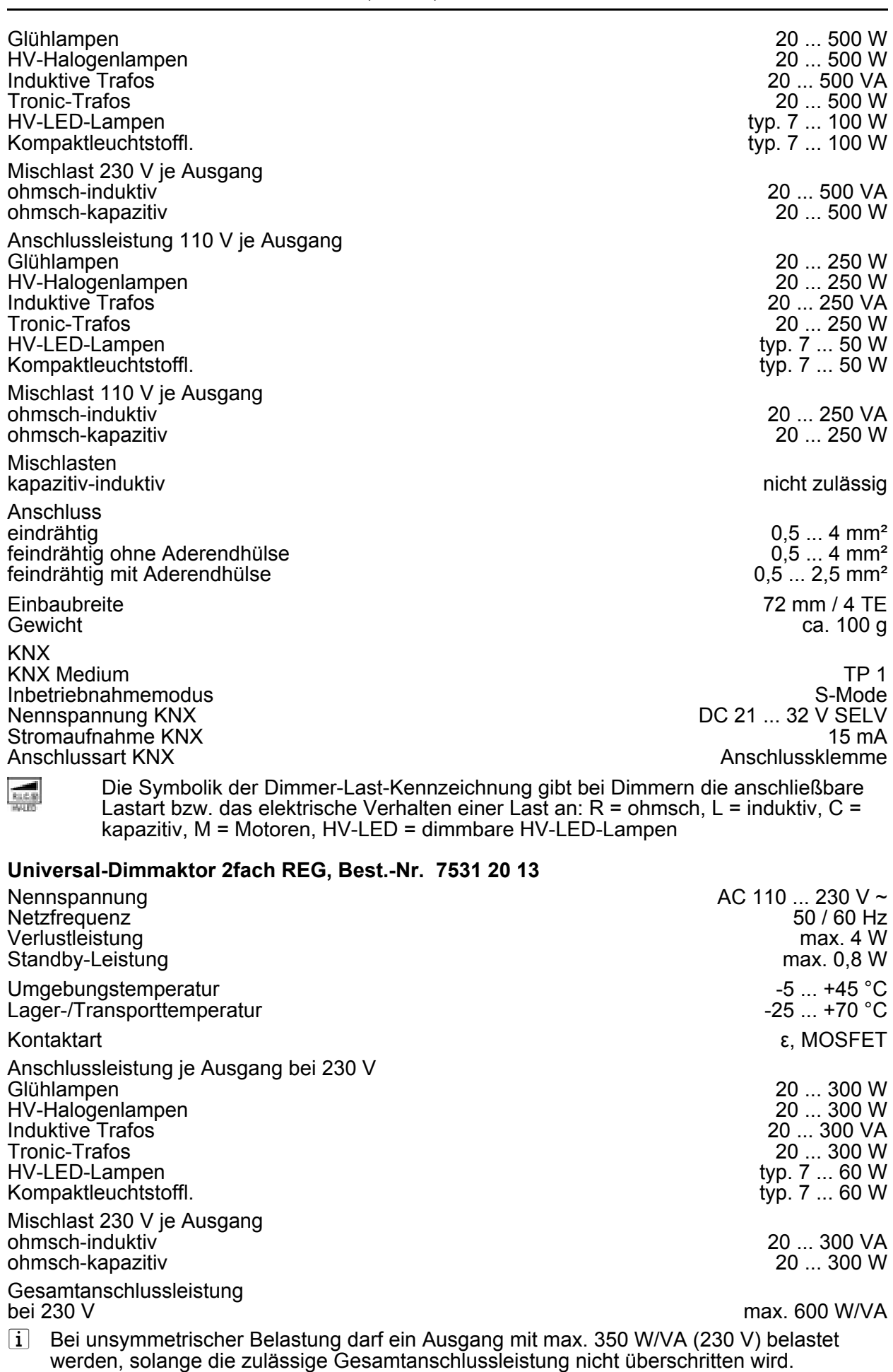

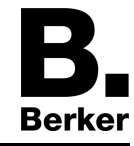

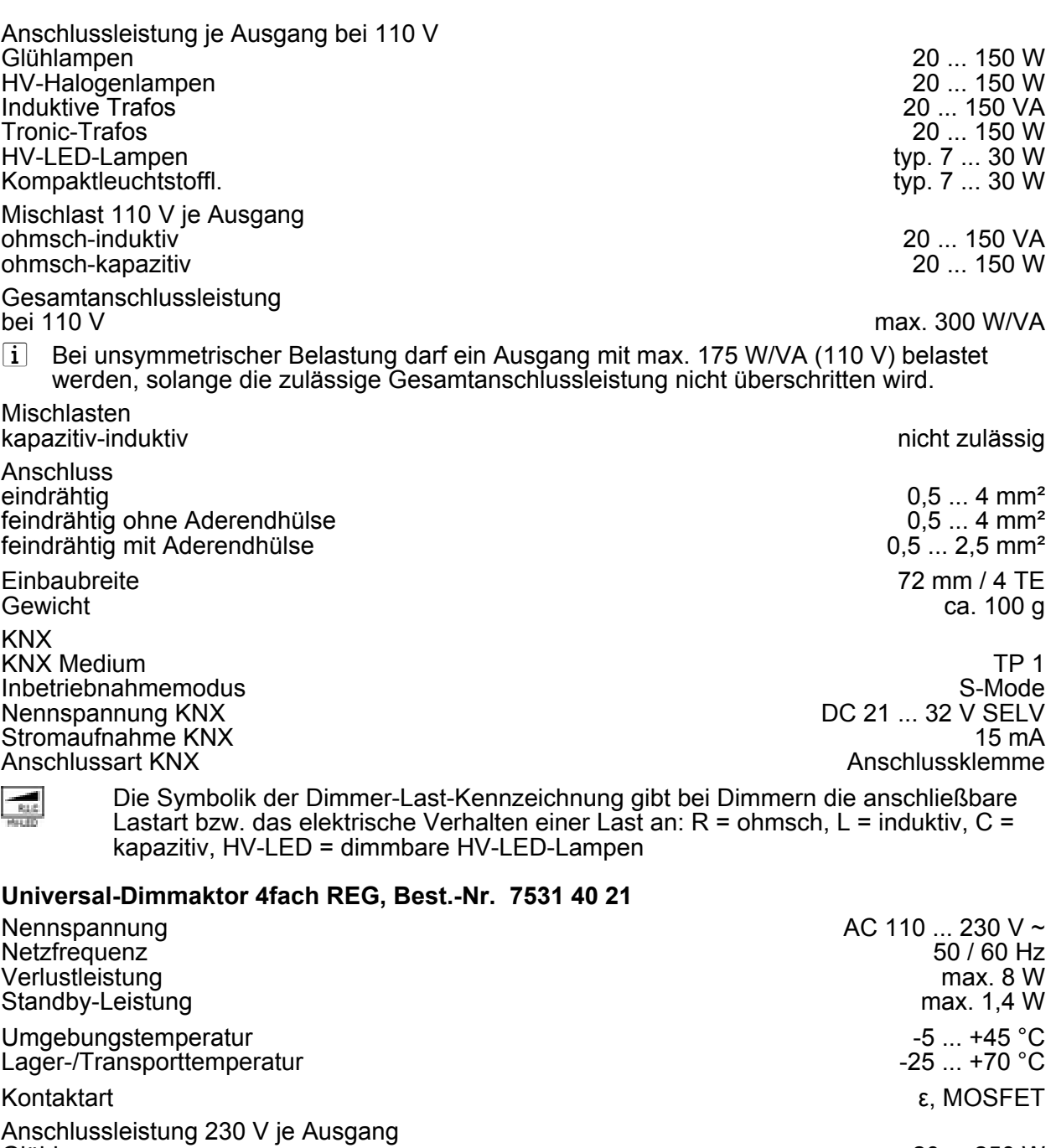

Glühlampen<br>Glühlampen 20 ... 250 W<br>HV-Halogenlampen 20 ... 250 W HV-Halogenlampen Induktive Trafos<br>Tronic-Trafos HV-LED-Lampen Kompaktleuchtstoffl. Mischlast 230 V je Ausgang

ohmsch-induktiv 20 ... 250 VA<br>
ohmsch-kapazitiv 20 ... 250 W<br>
20 ... 250 W ohmsch-kapazitiv

Anschlussleistung 110 V je Ausgang HV-Halogenlampen 20 ... 120 W Induktive Trafos 20 ... 120 VA Tronic-Trafos 20 ... 120 W<br>
HV-LED-Lampen 20 ... 120 W<br>
Kompaktleuchtstoffl. typ. 7 ... 24 W<br>
Kompaktleuchtstoffl. typ. 7 ... 24 W HV-LED-Lampen Kompaktleuchtstoffl.

Mischlast 110 V je Ausgang ohmsch-induktiv 20 ... 120 VA

20 ... 250 VA<br>20 ... 250 W<br>typ. 7 ... 50 W<br>typ. 7 ... 50 W

20 ... 120 W<br>20 ... 120 W<br>20 ... 120 VA

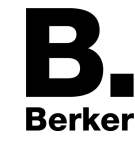

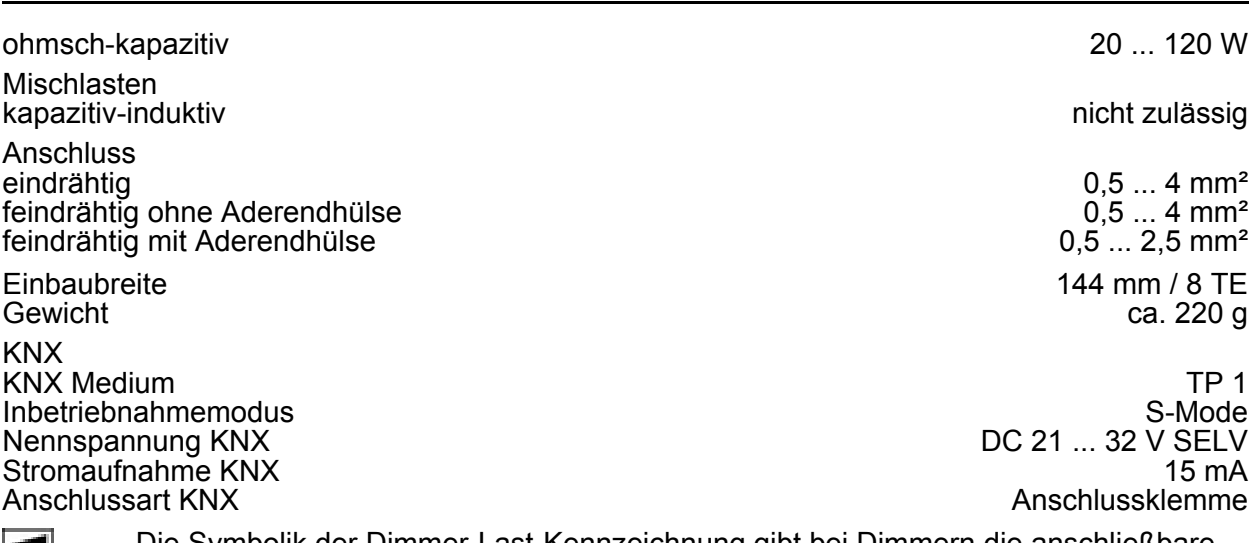

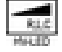

Die Symbolik der Dimmer-Last-Kennzeichnung gibt bei Dimmern die anschließbare Lastart bzw. das elektrische Verhalten einer Last an:  $R =$  ohmsch, L = induktiv, C = kapazitiv, HV-LED = dimmbare HV-LED-Lampen

# **6.2 Hilfe im Problemfall**

#### **Angeschlossene HV-LED- oder Kompaktleuchtstofflampen schalten in niedrigster Dimmstellung aus oder flackern**

Eingestellte Minimalhelligkeit ist zu niedrig. Minimalhelligkeit erhöhen.

# **Angeschlossene HV-LED- oder Kompaktleuchtstofflampen flackern**

Ursache 1: Lampen sind nicht dimmbar.

Herstellerangaben prüfen.

Lampen gegen anderen Typ tauschen.

Ursache 2: Dimmprinzip und Lampen passen nicht optimal zusammen.

Betrieb in anderem Dimmprinzip prüfen, dazu ggf. angeschlossene Last reduzieren.

#### **Angeschlossene HV-LED- oder Kompaktleuchtstofflampen sind in niedrigster Dimmstellung zu hell; Dimmbereich ist zu klein**

Ursache 1: Eingestellte Minimalhelligkeit ist zu hoch.

Minimalhelligkeit reduzieren.

Ursache 2: Dimmprinzip LED-Phasenabschnitt passt nicht optimal zu angeschlossenen Lampen.

Betrieb in Einstellung LED-Phasenanschnitt prüfen, dazu ggf. angeschlossene Last reduzieren.

Lampen gegen anderen Typ tauschen.

## **Ausgang hat abgeschaltet**

Ursache 1: Übertemperaturschutz hat ausgelöst.

Netzversorgung sowie alle Ausgänge vom Netz trennen, zugehörige Leitungsschutzschalter abschalten.

LED-Phasenabschnitt: Angeschlossene Last reduzieren. Lampen gegen anderen Typ tauschen.

LED-Phasenanschnitt: Angeschlossene Last reduzieren. Betrieb in Einstellung LED-Phasenabschnitt prüfen. Lampen gegen anderen Typ tauschen.

Gerät mindestens 15 Minuten abkühlen lassen. Einbausituation prüfen, für Kühlung sorgen, z. B. Abstand zu umgebenden Geräten schaffen.

Ursache 2: Überspannungsschutz hat ausgelöst.

LED-Phasenabschnitt: Betrieb in Einstellung LED-Phasenanschnitt prüfen, dazu ggf. angeschlossene Last reduzieren.

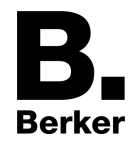

Lampen gegen anderen Typ tauschen.

 $\overline{ii}$  Das Ansprechen des Überspannungsschutzes kann durch Senden eines Kurzschluss-Telegramms gemeldet bzw. durch Abfrage des Kommunikationsobjektes "Kurzschluss" festgestellt werden.

Ursache 3: Kurzschluss im Ausgangskreis

Netzversorgung und betroffenen Ausgang vom Netz trennen.

Kurzschluss beseitigen.

Zuerst Ausgangsspannung und dann die Netzversorgung wieder einschalten.

Betroffenen Ausgang aus- und wieder einschalten.

- i Bei Kurzschluss schaltet der betroffene Ausgang ab. Automatischer Wiederanlauf bei Kurzschlussbeseitigung innerhalb von 100 ms (induktive Last) bzw. 7 Sekunden (kapazitive oder ohmsche Last). Danach bleibende Ausschaltung.
- $\overline{ii}$  Bei Kurzschluss während des Einmessvorgangs misst sich die Last nach Kurzschlussbeseitigung neu ein.

Ursache 4: Lastausfall.

Last überprüfen, Leuchtmittel ersetzen. Bei induktiven Trafos Primärsicherung überprüfen und ggf. ersetzen.

## **Handbedienung mit Tastenfeld nicht möglich**

- Ursache 1: Handbedienung ist nicht programmiert. Handbedienung programmieren.
- Ursache 2: Handbedienung über Bus gesperrt. Handbedienung freigeben.

## **Ausgang lässt sich nicht bedienen**

- Ursache 1: Handbedienung nicht programmiert. Gerät umprogrammieren.
- Ursache 2: Handbedienung über Bus gesperrt. Handbedienung freigeben.

## **Alle Ausgänge lassen sich nicht bedienen**

- Ursache 1: Alle Ausgänge sind gesperrt. Sperrung aufheben.
- Ursache 2: Handbetrieb aktiv.
	- Handbetrieb deaktivieren (permanenten Handbetrieb ausschalten).

Ursache 3: Keine oder fehlerhafte Anwendungssoftware.

Programmierung überprüfen und korrigieren.

Ursache 4: Anwendungssoftware ist angehalten, Programmier-LED blinkt. Gerät vom Bus und vom Netz trennen, nach 10 Sekunden wieder einschalten.

## **Alle Ausgänge aus und kein Einschalten möglich**

Ursache 1: Busspannungsausfall.

Busspannung kontrollieren.

Ursache 2: Netzspannungsausfall.

Netzspannung an Ausgängen und Netzversorgung kontrollieren.

#### **Leuchten flackern oder brummen, kein korrektes Dimmen möglich, Gerät brummt**  Ursache: Falsches Dimmprinzip eingestellt.

Installations- oder Inbetriebnahmefehler. Gerät und Leuchte freischalten, Sicherungsautomat ausschalten.

Installation überprüfen und korrigieren.

Wenn falsches Dimmprinzip vorgewählt worden ist: Korrektes Dimmprinzip einstellen.

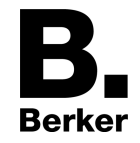

Wenn Dimmaktor sich falsch einmisst, z. B. bei stark induktivem Netz oder langen Lastleitungen: Korrektes Dimmprinzip mit Inbetriebnahme vorwählen.

#### **Licht schaltet mit maximaler Helligkeit ein und dimmt anschließend auf den Zielwert.**

Ursache: Gerät ist als Drehzahlsteller programmiert. Gerät umprogrammieren.

#### **Bei Nutzung als Drehzahlsteller: Motor läuft nicht an**

Ursache: Gerät ist als Dimmer programmiert.

Gerät sofort ausschalten.

Gerät umprogrammieren.

#### **Bei Nutzung als Drehzahlsteller: Motor bleibt bei niedriger Drehzahl stehen**

Ursache: Eingestellte Grunddrehzahl zu niedrig.

Inbetriebnahmefehler. Gerät ausschalten.

Gerät umprogrammieren. Grunddrehzahl neu einstellen (siehe Kapitel 5.2. Inbetriebnahme).

# **6.3 Gewährleistung**

Technische und formale Änderungen am Produkt, soweit sie dem technischen Fortschritt dienen, behalten wir uns vor.

Wir leisten Gewähr im Rahmen der gesetzlichen Bestimmungen.

Im Gewährleistungsfall bitte an die Verkaufsstelle wenden oder das Gerät portofrei mit Fehlerbeschreibung an unser Service-Center senden.

#### **Berker GmbH & Co. KG**

Service-Center Hubertusstraße 17 D-57482 Wenden-Ottfingen Telefon: 0 23 55 / 90 5-0 Telefax: 0 23 55 / 90 5-111

**Berker GmbH & Co. KG**  Klagebach 38 58579 Schalksmühle/Germany Telefon + 49 (0) 2355/905-0 Telefax + 49 (0) 2355/905-111 www.berker.de